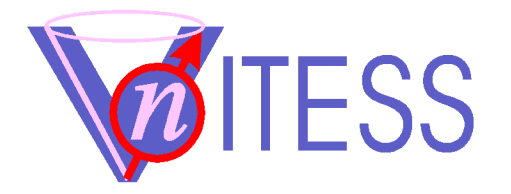

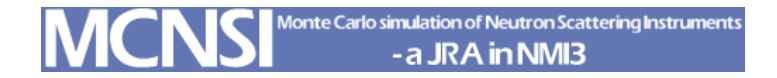

# **Introduction to VITESS**

### • VITESS team

- Phillip Bentley (HMI, Germany)
- Heloisa Bordallo (HMI, Germany)
- Dickon Champion (ISIS, UK)
- Michael Fromme (HMI; Germany)
- Klaus Lieutenant (IFE, Norway)
- Sergey Manoshin (JINR; Russia)
- Judith Peters (ILL, France)
- Geza Zsigmond (PSI, Switzerland)

**Virtual** Instrumentation Tool for the E

S

S

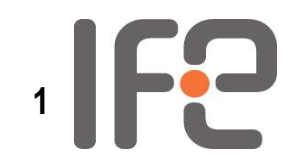

## **History of VITESS**

- **Origin** 
	- Idea of Ferenc Mezei to realize a package well suited to simulate instruments on neutron spallation sources, as European spallation source (ESS) is planned
- Important dates
	- 1998: Some existing programs put together, GUI added
	- 1999: Release of VITESS 1.0 First complete instruments simulated
	- 2000: SCANS collaboration started (McStas, VITESS, ...)
	- 2001: Release of VITESS 2.0 containing polarisation, absolute flux values, improved GUI several ESS instruments simulated
	- 2003: Decision: ESS will not be built in the near future VITESS will be used for (TOF) instruments on other sources
	- 2004: VITESS supported by SCANS successor MCNSI

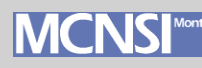

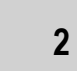

## **Some general features**

- Published under GNU licence
	- Free of charge
	- Can be downloaded from internet. Address: http://www.hmi.de/projects/ess/vitess/
	- Code developed by a limited number of persons
- Staff
	- 8 persons from 6 different facilities in the development team
	- Open to new members
- Platforms
	- Executables for Windows/DOS, Linux 32 bit and 64 bit
	- Macintosh support on demand
- Version 2.7 currently under test
- A few hundred downloads
- Collaborations
	- Supported by European Commission in MCNSI
	- Collaboration with McStas in VnCS

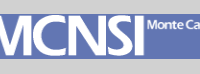

## **Why using VITESS ?**

- VITESS is easy to install
- VITESS is easy to use
	- Practically everything can be done from a graphical user interface
	- Simulation can be run without writing any code or using any metalanguage
	- Advanced users can write own modules or change existing ones
- VITESS is nearly complete
	- TOF option (even on constant wave sources)
	- Many modules treating polarisation
	- Gravity is included
- VITESS is ideal for small projects (and powder diffraction)

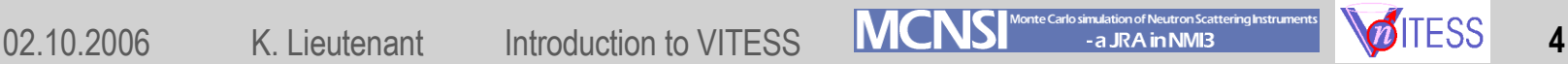

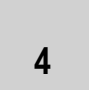

## **Concept of Vitess**

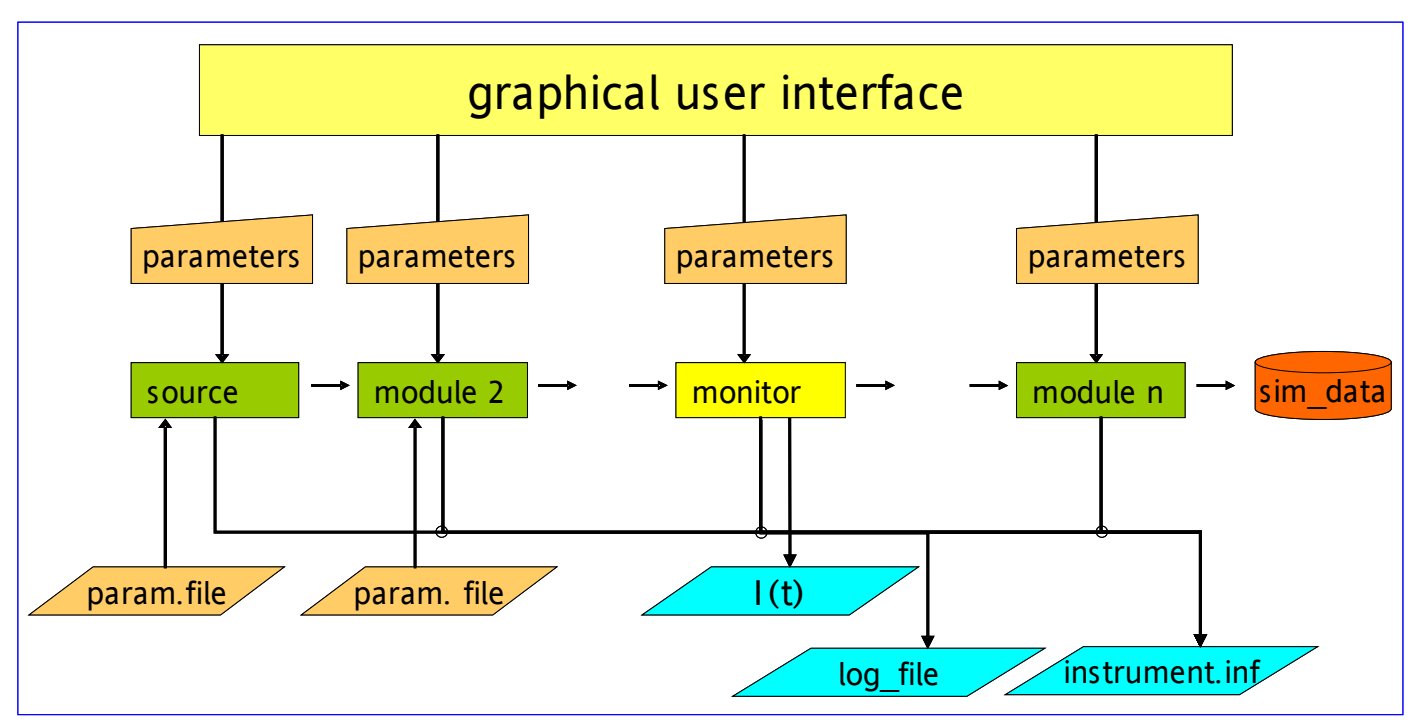

- Advantages of the piping concept:
	- No need of large memories
	- Shorter calculations times
	- Instrument can easily be split
- Disadvantages
	- Little information about the whole instrument
	- No calculation of dependent parameters (from some independent parameters)

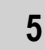

## **Parameter set transferred**

- criterion 'ray tracing'
- $\cdot$  ID
- Time of flight t [ms]
- wavelength λ [Å]
- probability/current p [n/s]
- location of neutron x [cm]
- location of neutron y [cm]
- location of neutron y [cm]
- flight direction  $v_x/|\underline{v}| = \cos \alpha$
- flight direction  $v_y/|\underline{v}| = \cos \beta$
- flight direction  $v_z/|\underline{v}| = \cos y$
- Spin  $S_{x}$
- Spin  $S_v$
- Spin  $S_{7}$

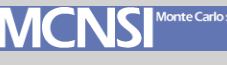

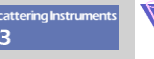

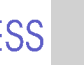

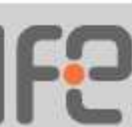

### **GUI after Starting the Program**

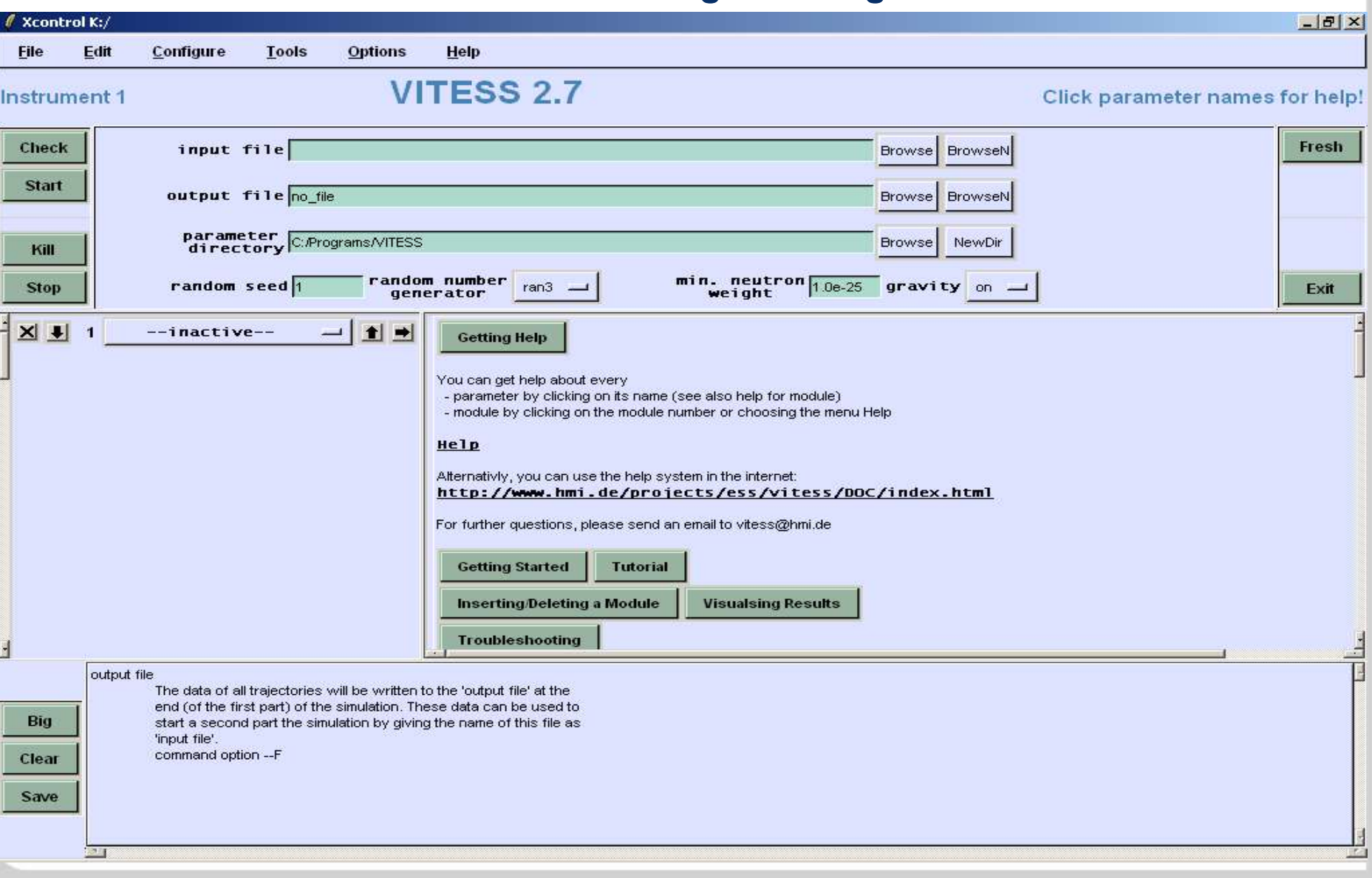

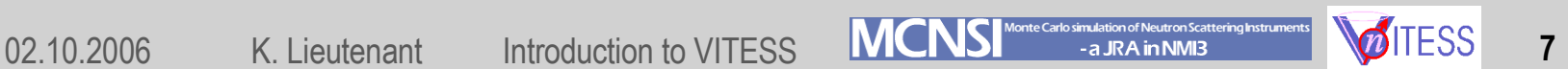

### **Help**

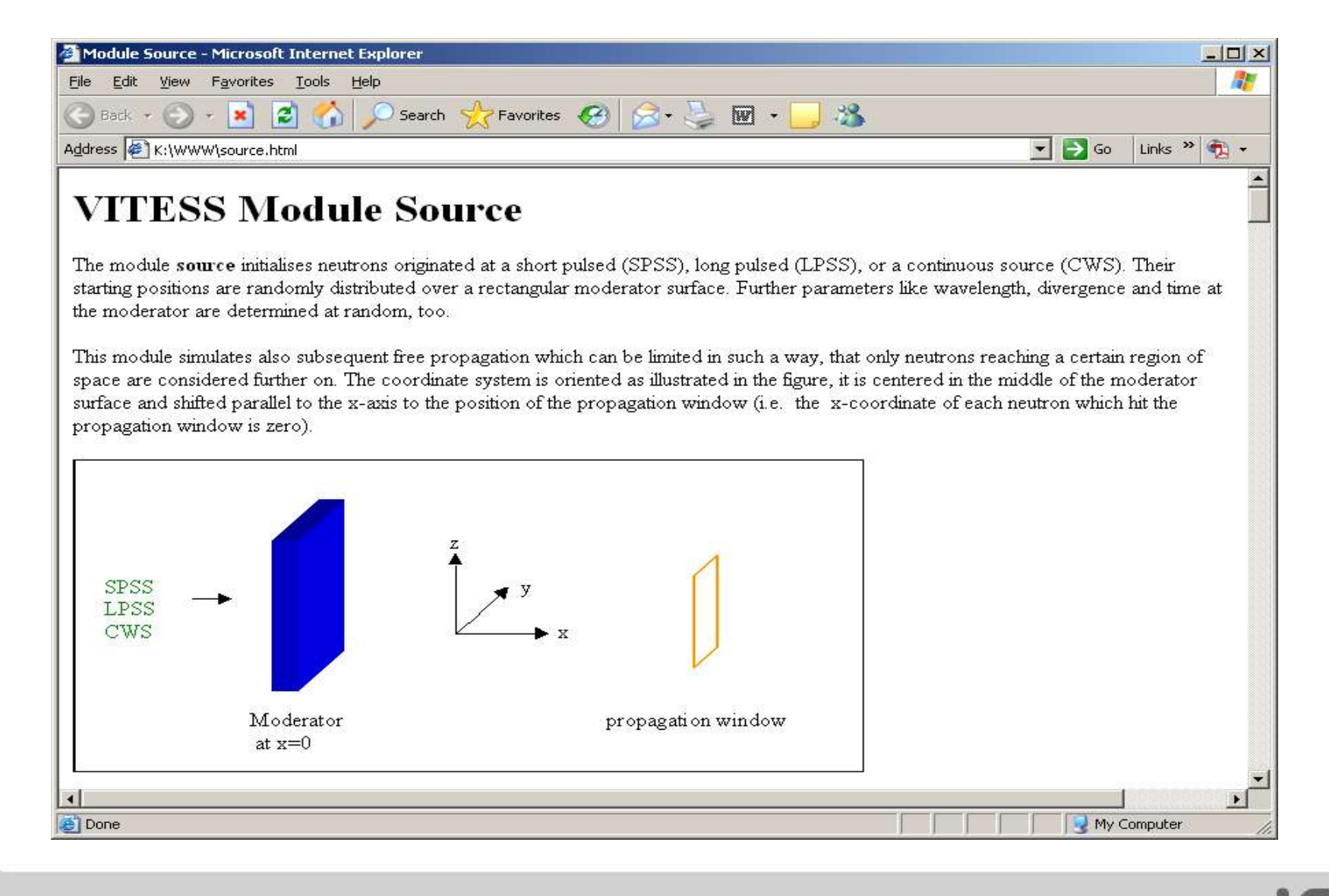

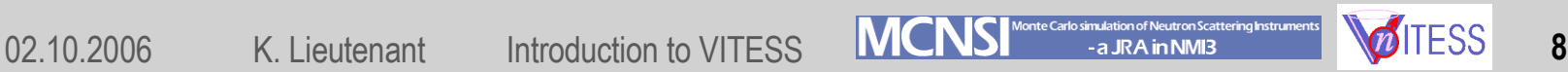

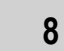

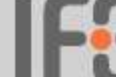

### **Tutorial**

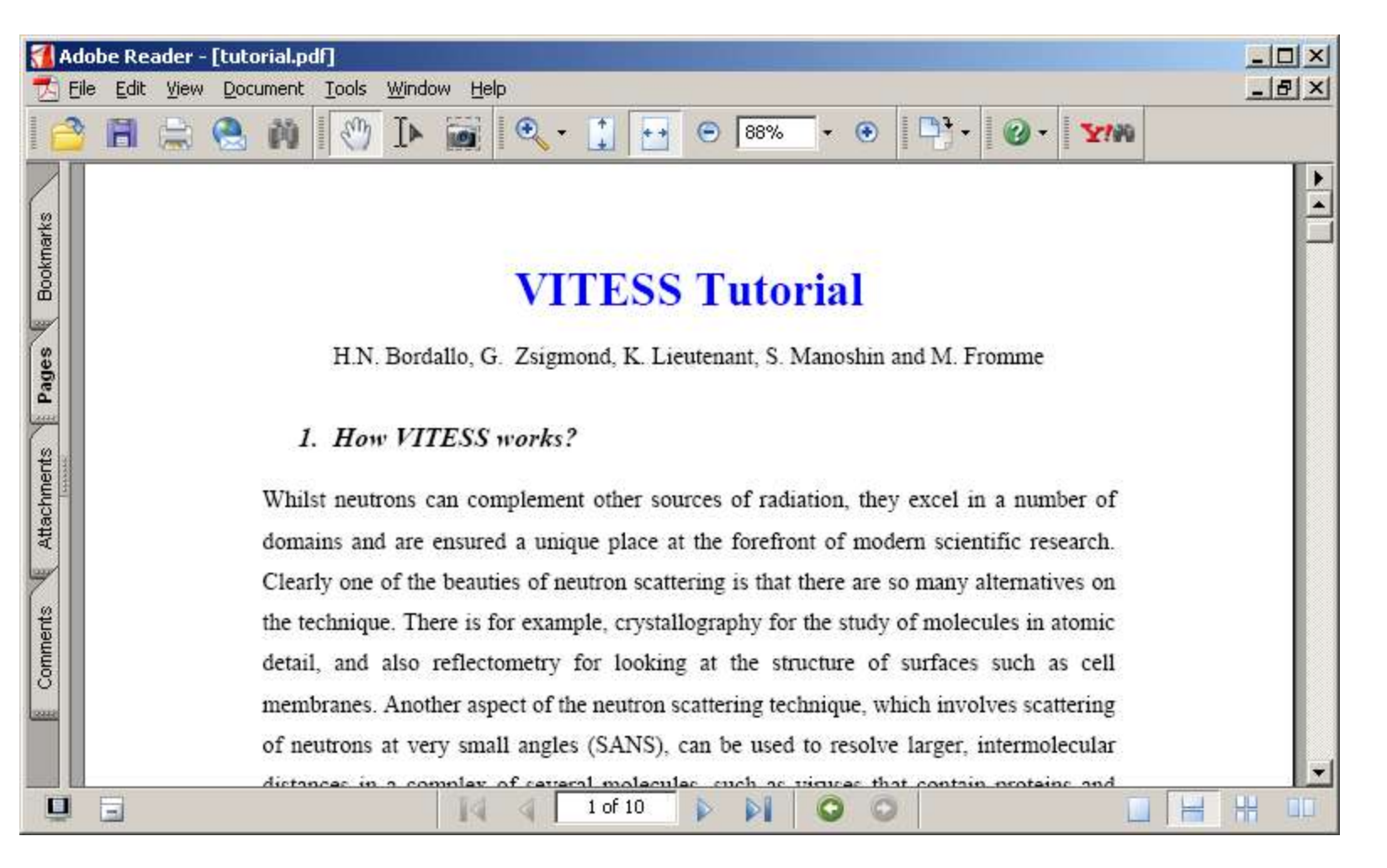

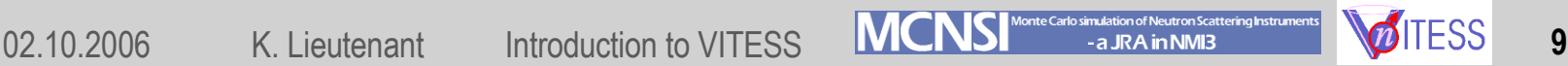

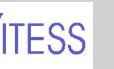

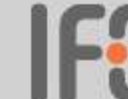

## **Modules representing Hardware**

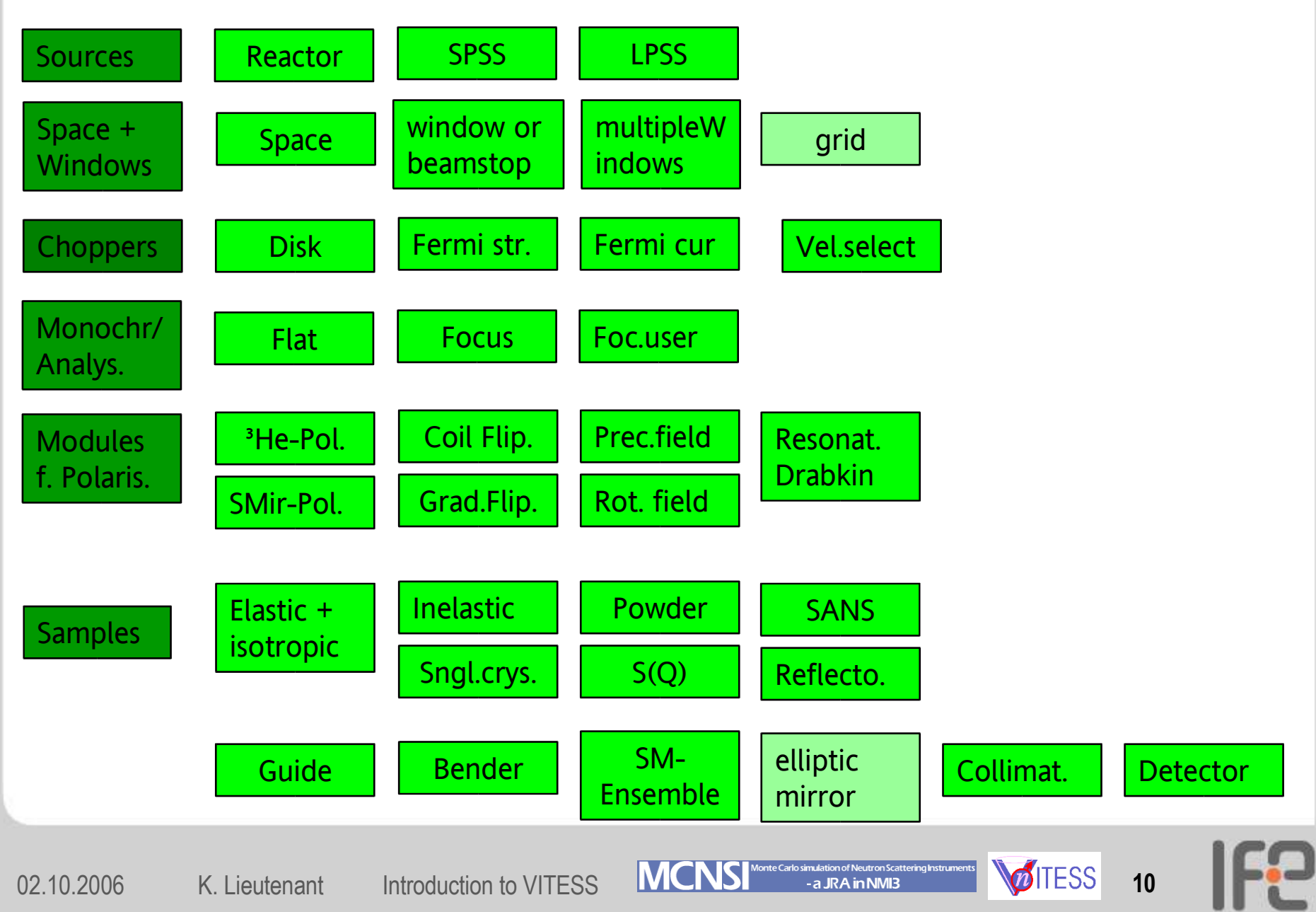

### **GUI after loading of an instrument**

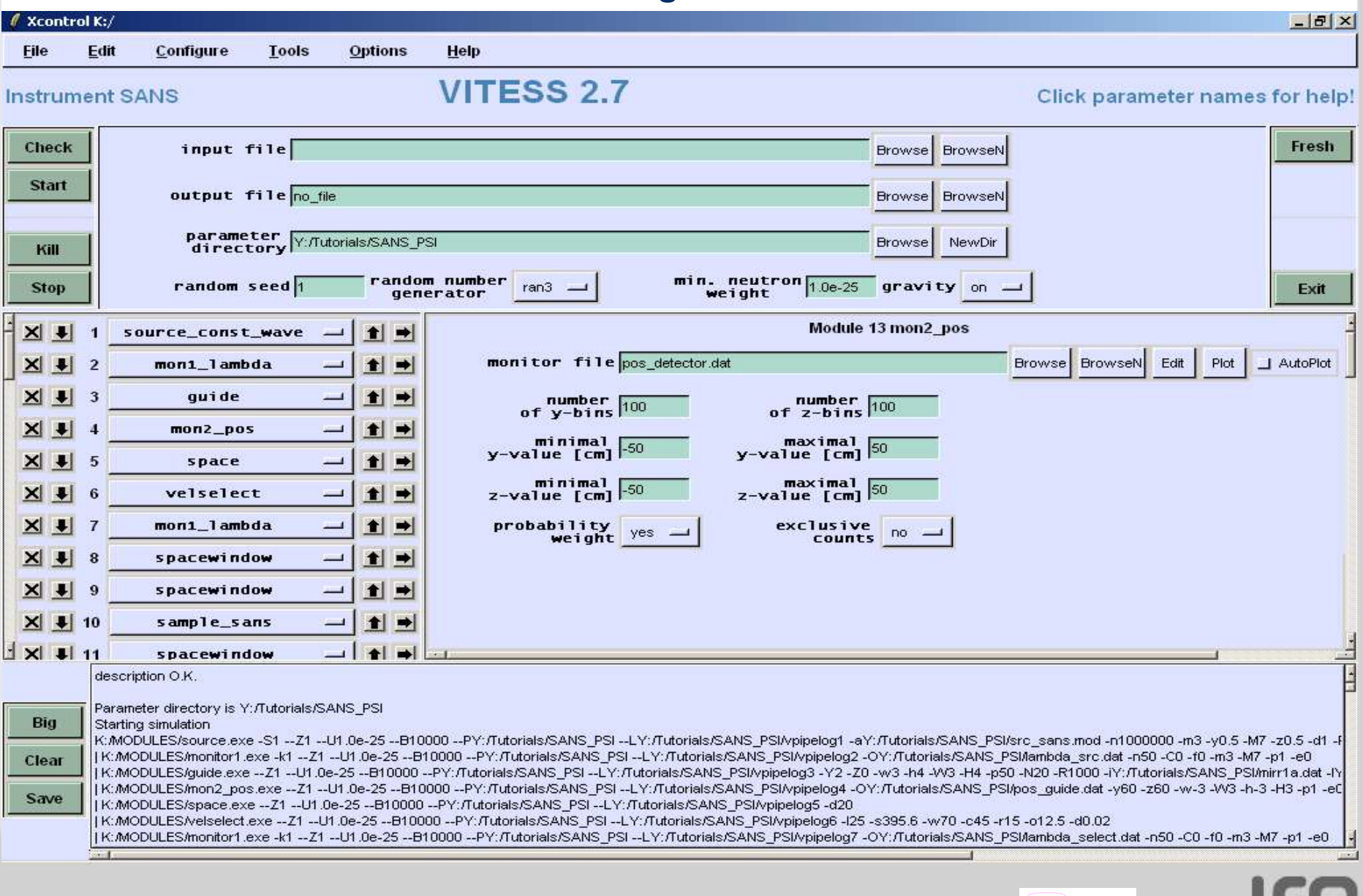

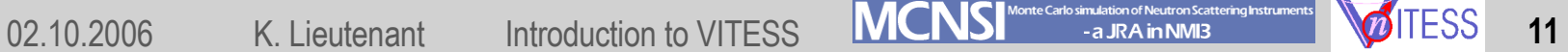

## **Output**

- Every module writes to log file and instrument file
- This output comes for free

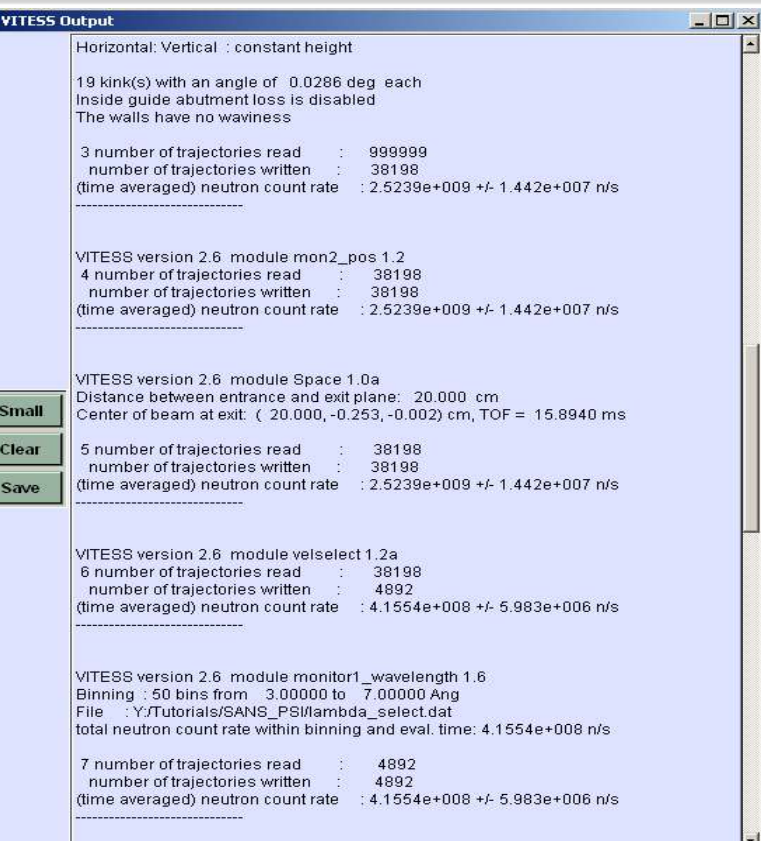

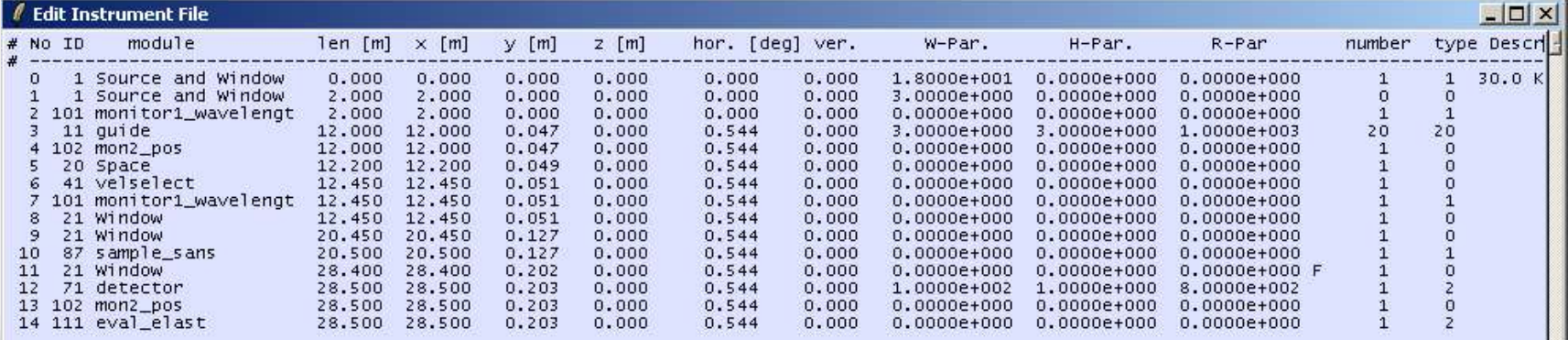

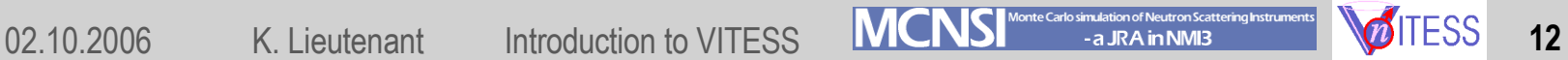

⊺

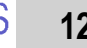

 $\vert$ 

## **Modules for Monitoring**

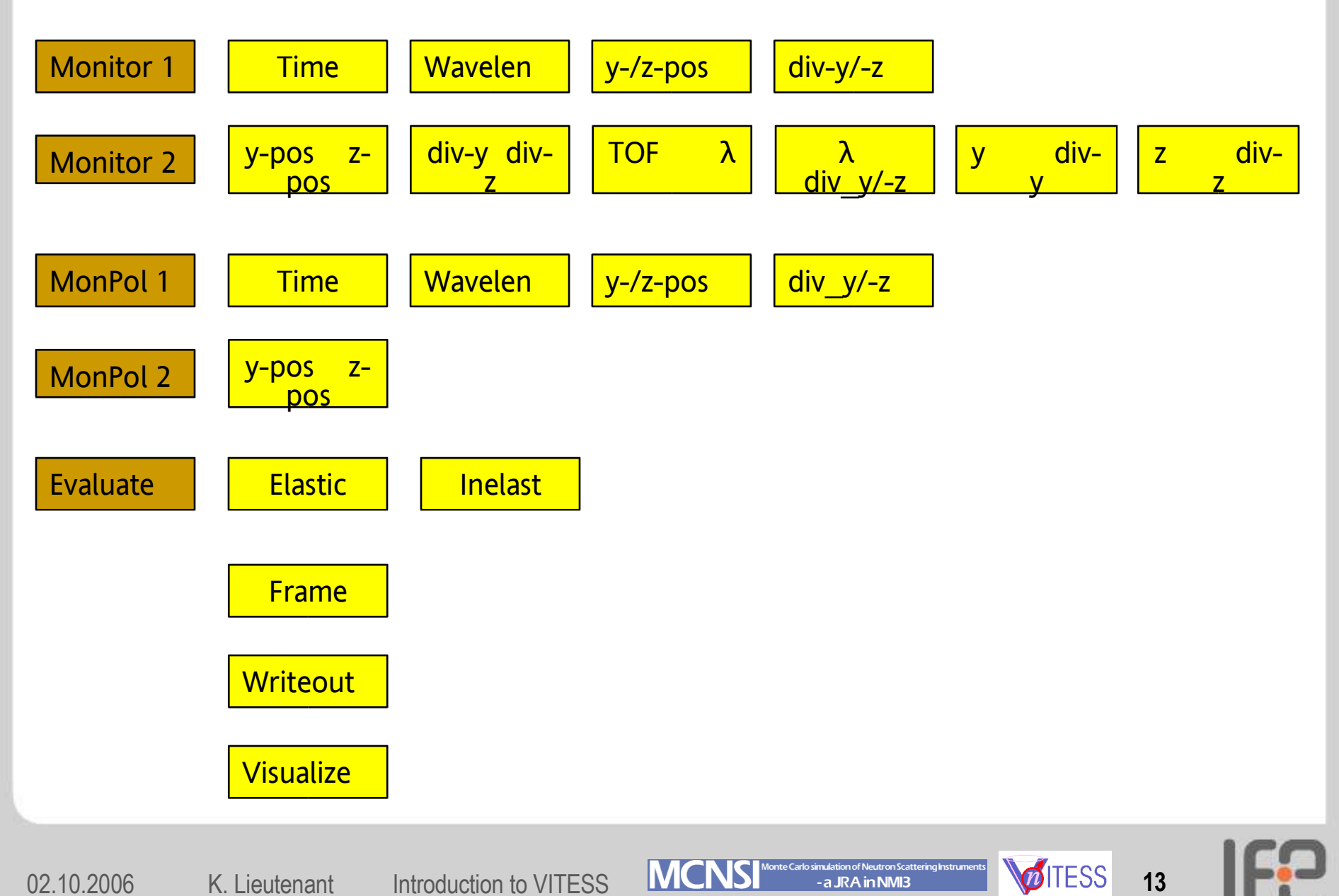

## **Graphical output**

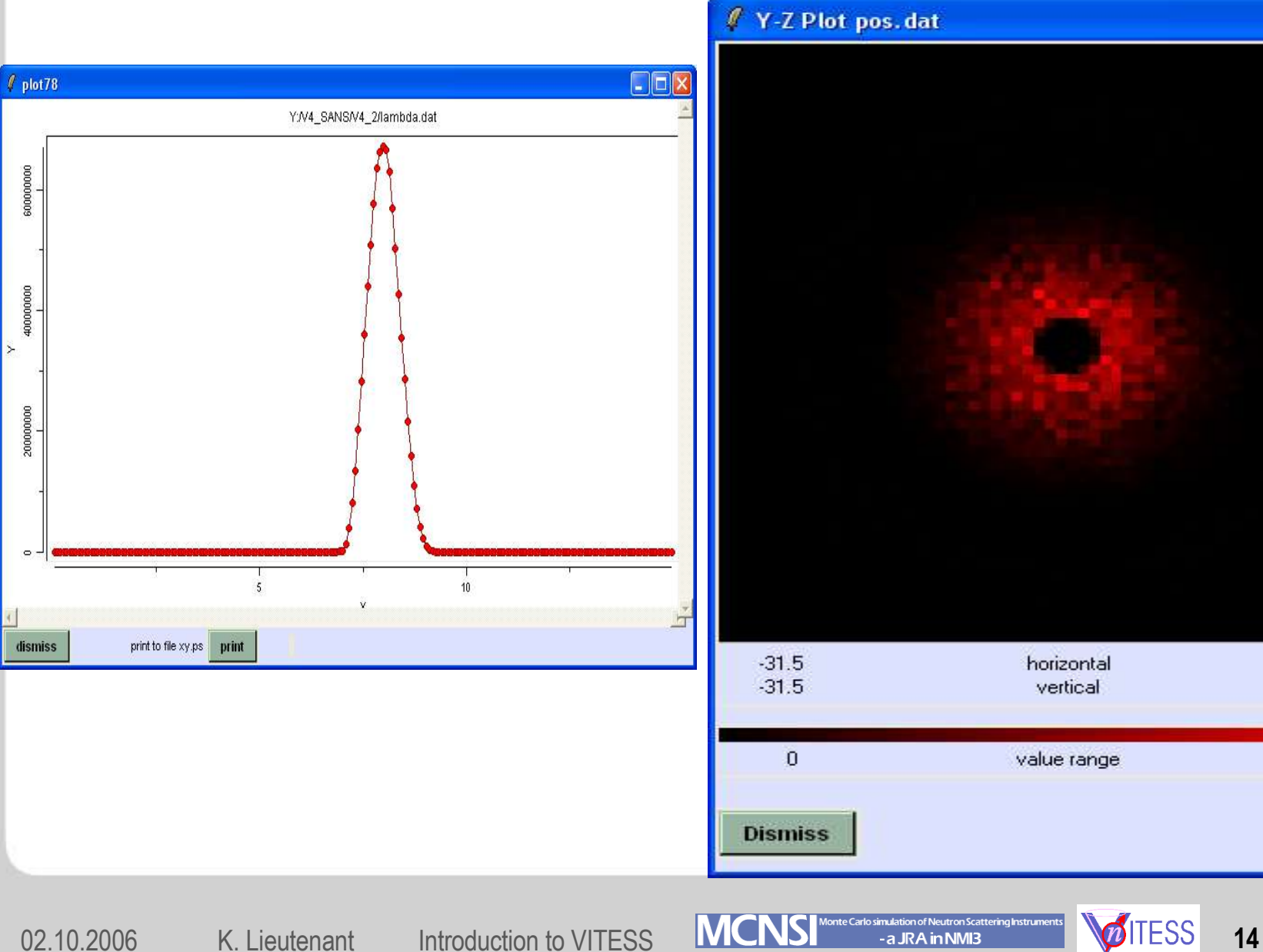

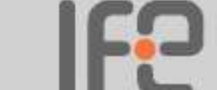

 $31.5$ 

 $31.5$ 

 $2.4e+003$ 

 $\Box$ d

## **Tools**

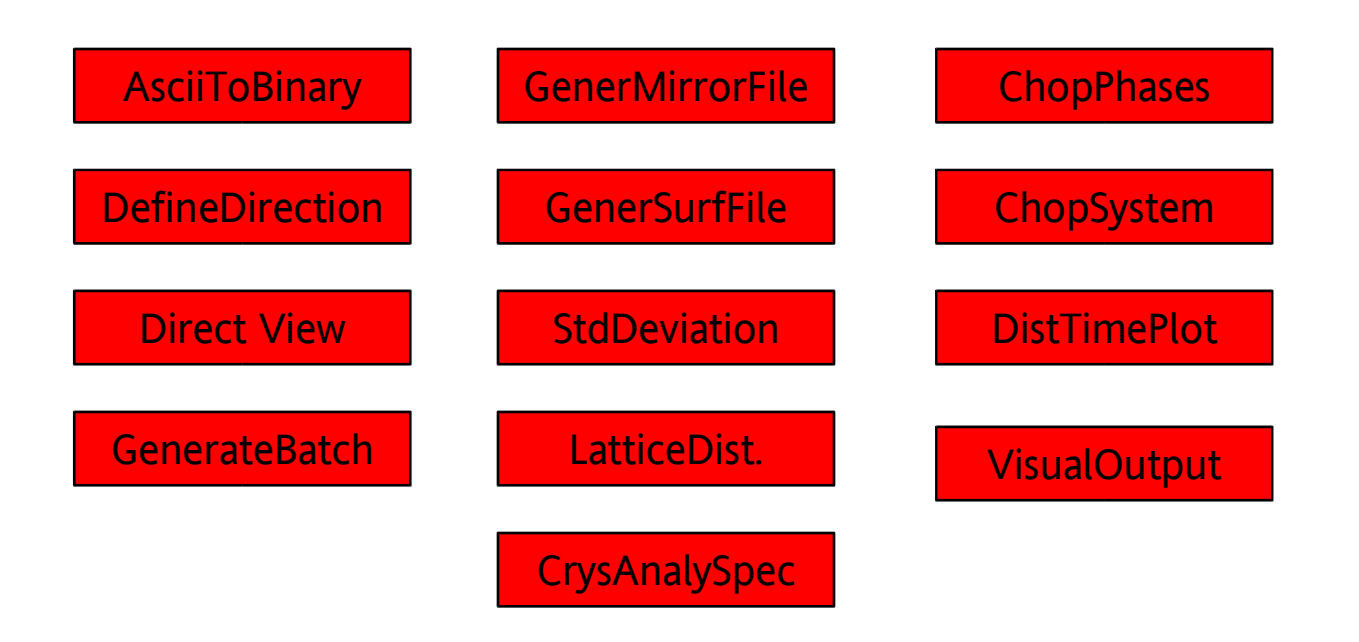

- Tool can be used
	- to generate input files
	- to visualize output data
	- to help designing the instrument

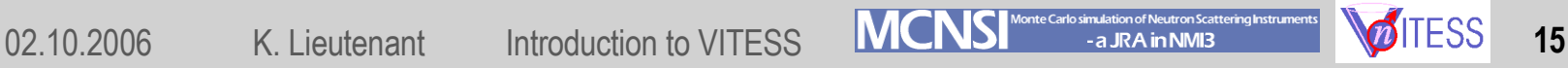

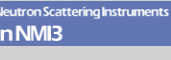

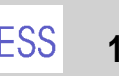

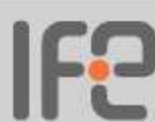

## **Series of Simulations**

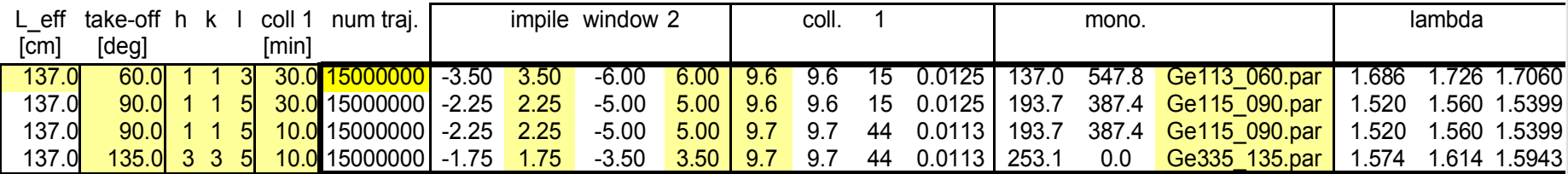

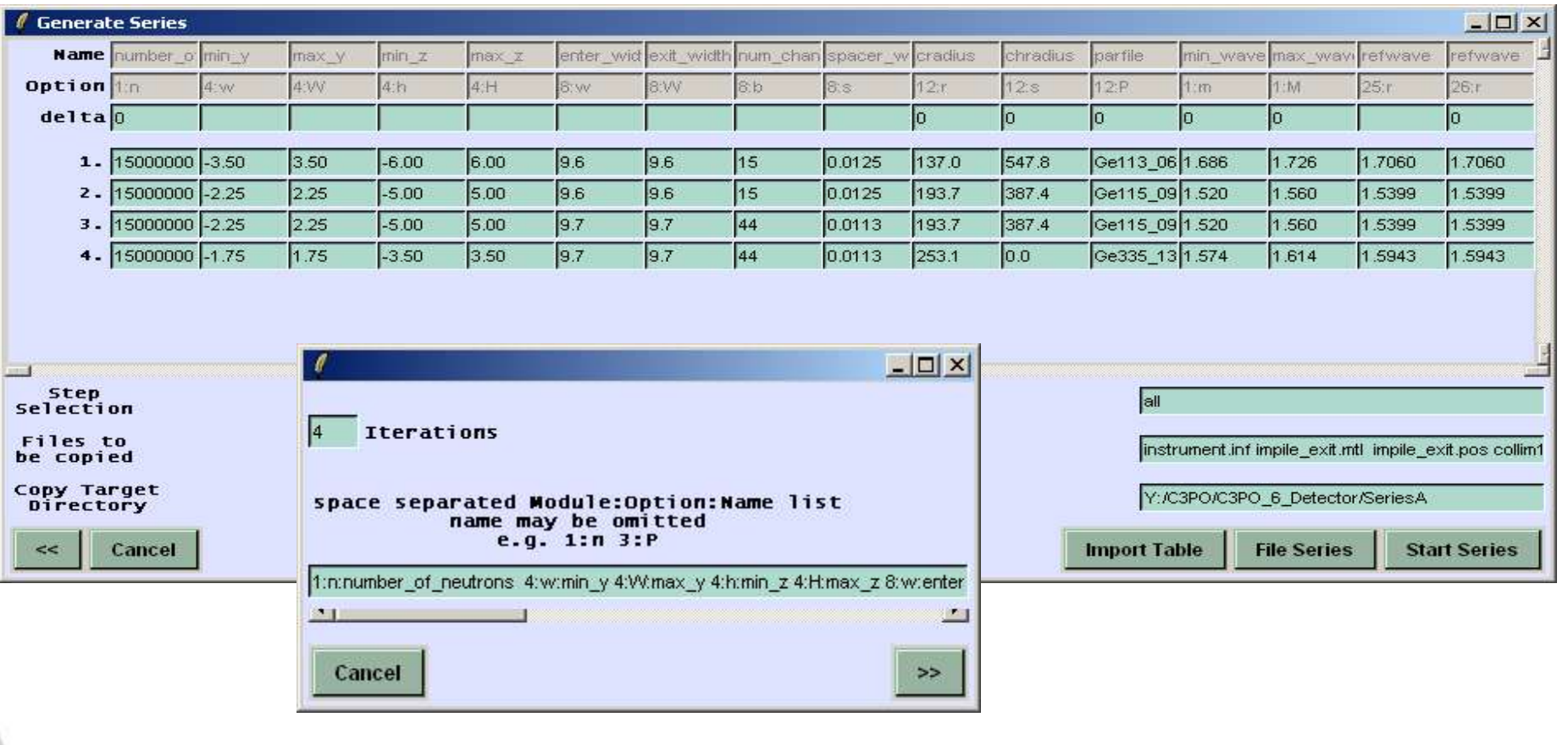

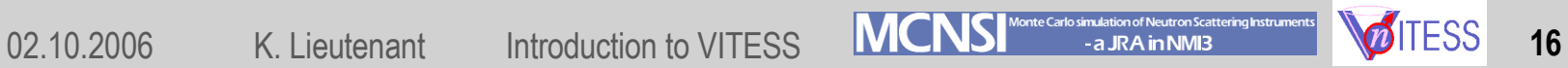

Ģ

### **'Instrument Digest'**

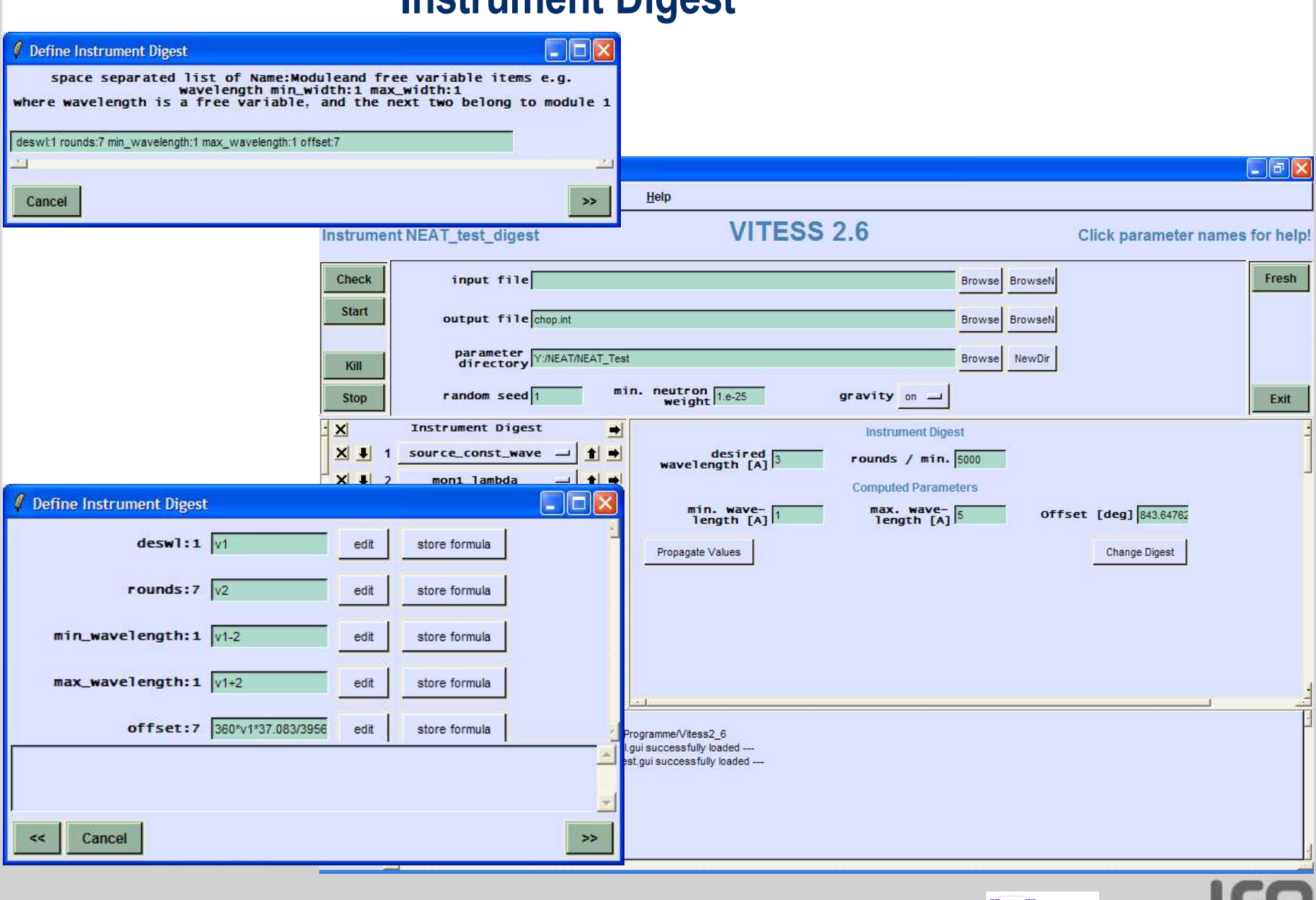

02.10.2006 K. Lieutenant Introduction to VITESS **MCNS** Monte Carlo simulation of Neutron Scattering Instruments **17** 

## **Splitting of the Simulation**

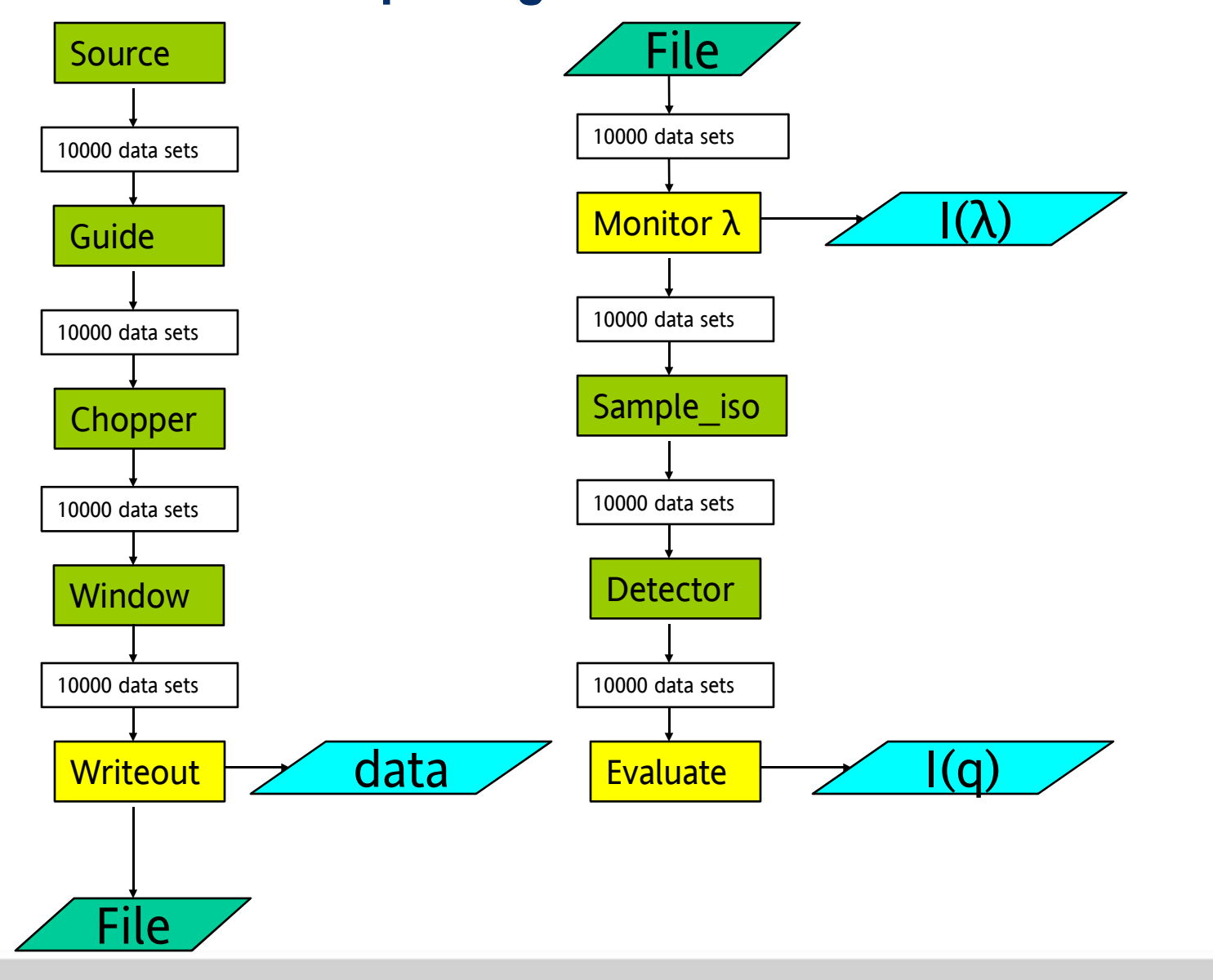

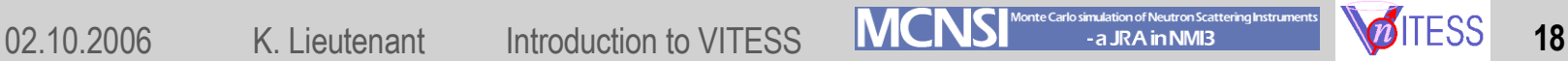

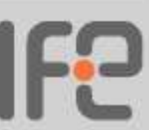

## **Ray tracing**

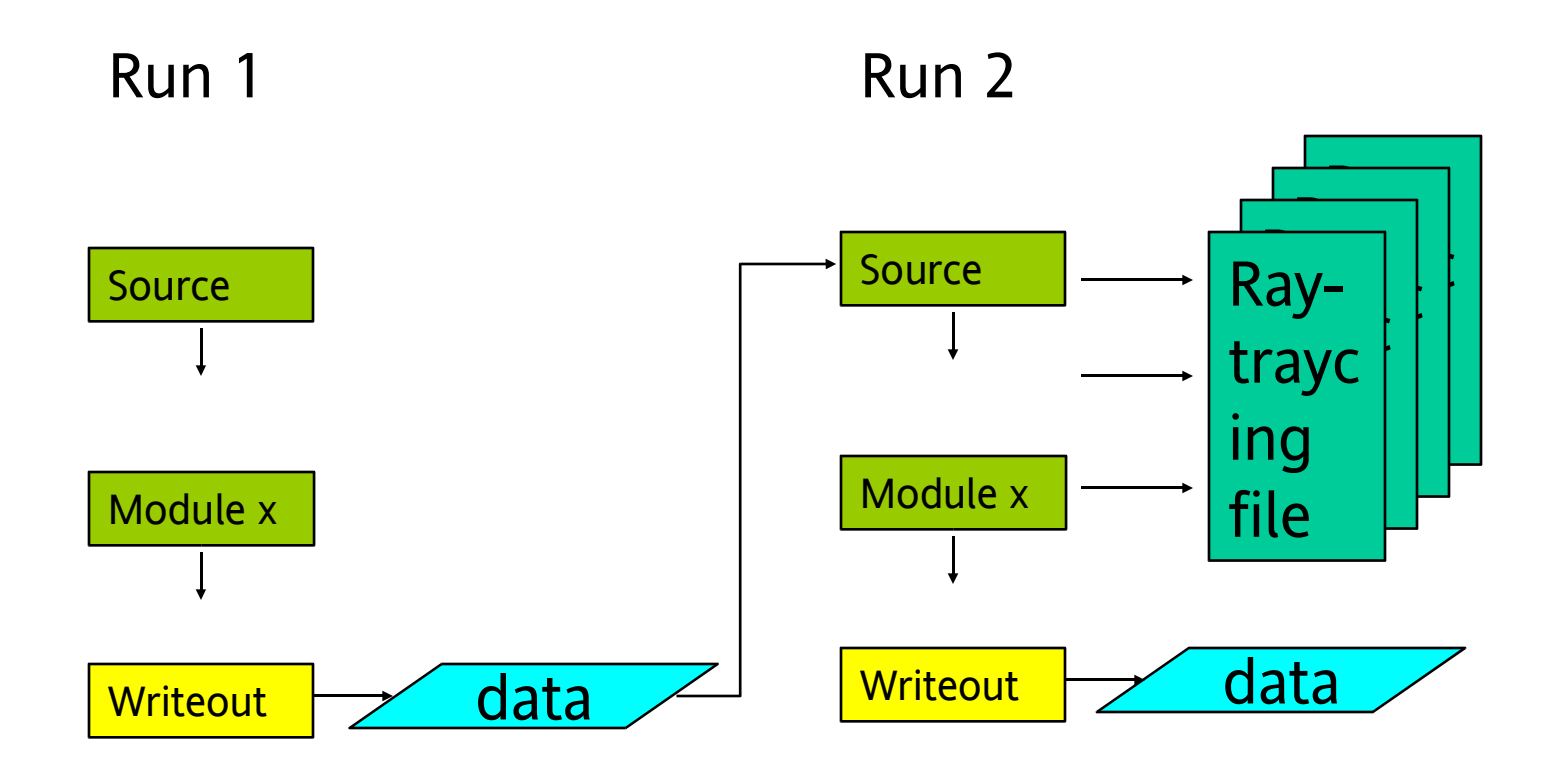

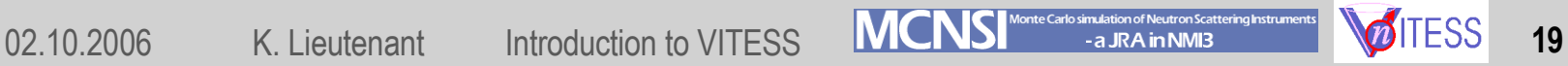

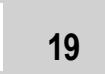

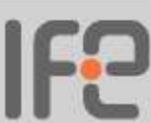

### **TOF powder diffractometer EXED at HMI**

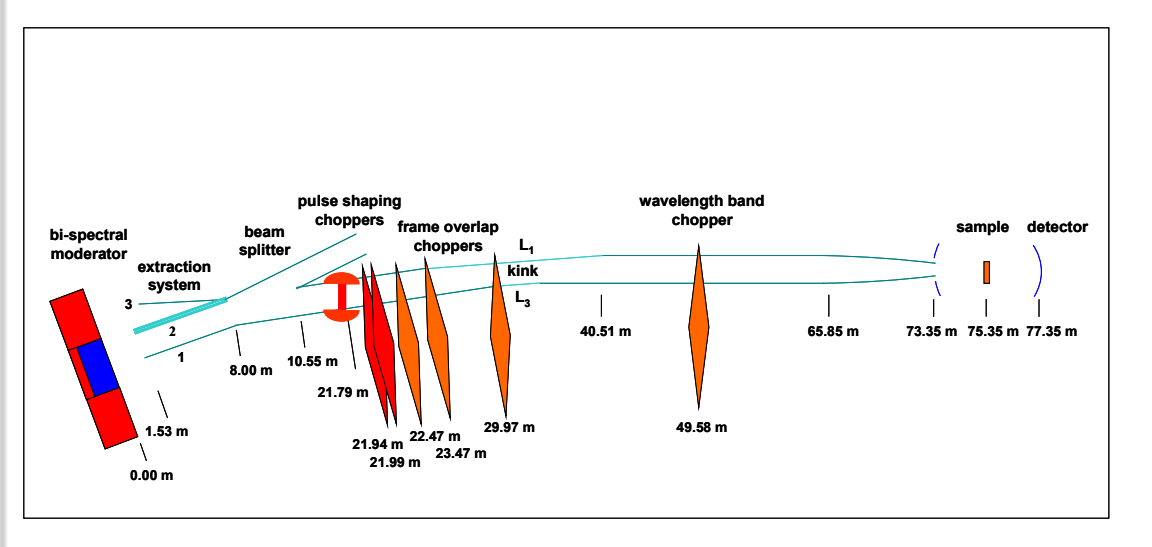

- Concept of EXED
	- TOF diffractometer
	- beam extraction system to use neutrons of cold and thermal moderator
	- kink to suppress hot neutrons
	- pulse generation by double chopper system or Fermi chopper
	- elliptic tapered quide
- Whole instrument simulated and optimized
- Results
	- resolution of 2x10<sup>-4</sup> possible

J. Peters, K. Lieutenant, D. Clemens, F. Mezei, Z. Kristall. (accepted for publication) K. Lieutenant, J.Peters, F. Mezei, J. Neutron Res. (submitted for publication)

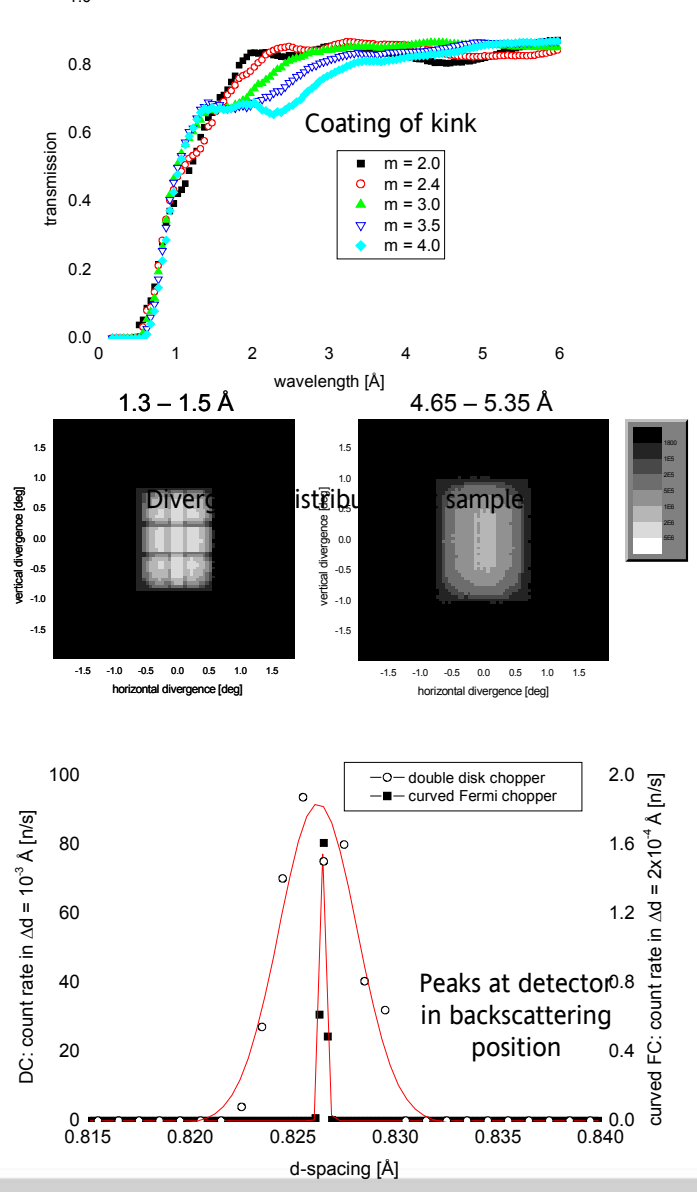

1.0

02.10.2006 K. Lieutenant Introduction to VITESS MONS Monte Carlo simulation of Neutron Scattering Instruments **1990** 

### **Optimization (of guide exits)**

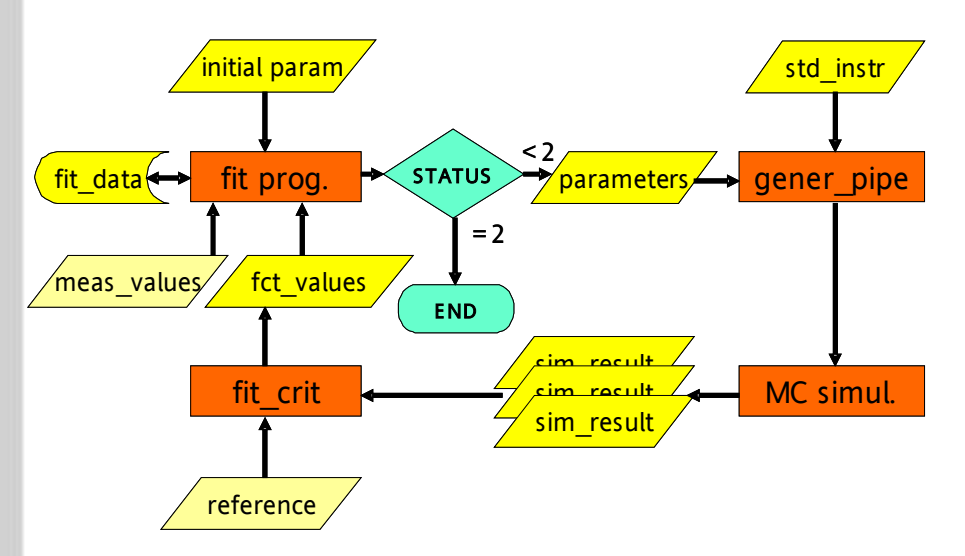

- MC simulation and numerical optimisation combined
	- Instrument split into 2 parts
	- About 500000 trajectories treated in the 2nd part of the simulation
	- Exit varied and MC simulation performed for each set-up
- Calculations performed on model instrument and real instruments

K. Lieutenant, G. Zsigmond, Physica B 350, Suppl. 1 (2004) E687-689.

- K. Lieutenant et al., SPIE Proc. 5536 (2004) 134-145.
- K. Lieutenant, J. Phys.: Cond. Matter17 (2005) S167-S174.

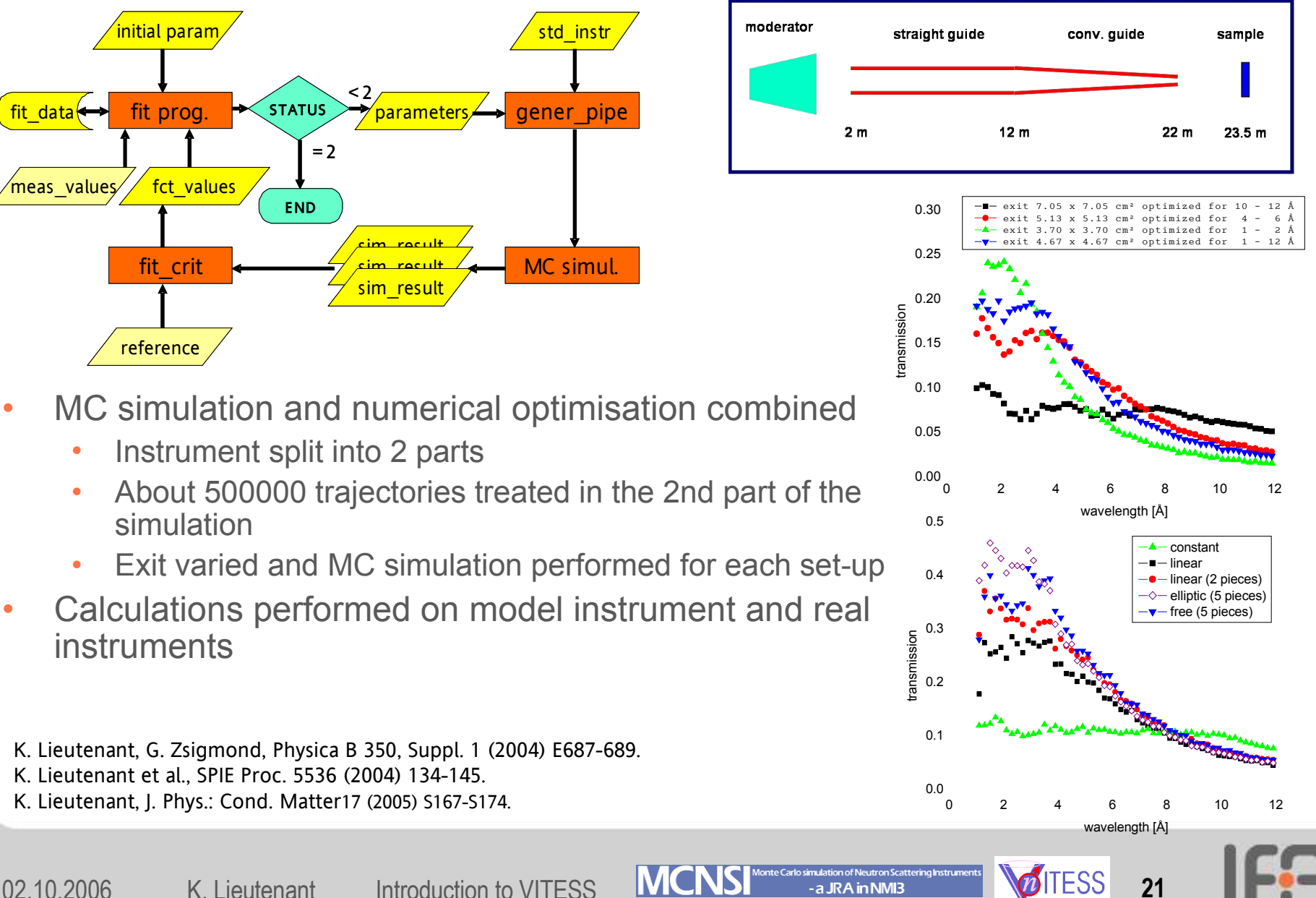

## **Task in Tutorial: Simulation of a SANS Instrument**

VITESS tutorial - MC workshop at PSI 02. oct 2006

Task: designing a SANS instrument on a reactor source

#### 1. Source

The instrument is placed on the thermal source of a reactor. The effective surface has a size of 18 cm diameter. The flux at the surface is 1x10<sup>13</sup> n/(cm<sup>2</sup>s). It is described by a Maxwellian distribution of 30 K.

- Monitor the wavelength distribution in a window of  $3 \times 4$  cm<sup>2</sup> (W  $\times$  H) in 2 m distance between 3 and 7 Å

- What is total intensity in [n/s] ?
- What is the (spatially) averaged flux?
- . Which wavelength delivers the highest intensity?

Alternative task: Describe the source by 2 Maxwellians of 30 K (75% of the total intensity) and 300 K

#### 2. Guide

Transport the neutrons to the instrument by means of a 10 m long nickel-coated (mirr1a.dat) curved guide of 1000 m radius consisting of 50 cm pieces and a crosssection of  $3 \times 4$  cm<sup>2</sup> (W x H) starting 2 m from the moderator

- Check the positions of the components using the 'instrument.inf' file
- Monitor the spatial distribution of the intensity

#### 3. Velocity selector

Add a velocity selector of 25 cm length and 30 cm diameter and 45° twist angle 20 cm behind the end of the guide to select neutrons of 5 Å. 70 blades of 0.2 mm thickness shall be used.

- . What is the maximal usable distance between the axle and the centre of the quide ?
- Which rotational speed has to be used?
- Check the average wavelength and its FWHM by a monitor

#### 4. Windows

Put apertures of 2 x 2 cm<sup>2</sup> directly behind the guide and in a distance of 8 m.

• What is the intensity behind the 2<sup>nd</sup> aperture

#### 5. Sample

Put a rectangular sample of 1 x 1 cm diameter and 1 mm thickness 5 cm behind aperture 2. It has to simulate the scattering of spherical sample of 100 nm diameter taking 10 % volume fraction. Density of the sample is  $4 \times 10^{10}$  cm<sup>-2</sup>, for the surrounding it is  $1 \times 10^{10}$  cm<sup>-2</sup>. Scattering into a 1 x 1 m detector in 8 m distance shall be regarded.

• Which fraction of the neutrons is scattered

Alternative task: use a cylindrical sample of 1 cm diameter and 1 mm thickness

#### 6. Beamstop (module 'spacewindow')

Put a beam-stop of  $5 \times 6$  cm<sup>2</sup> in a distance of 7.9 m from the sample

• Is that size sufficient to catch all neutrons that are not scattered?

#### 7. Detector

Put a detector of 1 x 1 m<sup>2</sup> size, 2 cm thickness, 1 x 1 cm<sup>2</sup> resolution and 90 % efficiency 8 m after the sample.

- Check the positions of the components using the 'instrument.inf' file
- Monitor the distribution of neutrons over the detector
- Evaluate the detector count rate as a function momentum transfer (module 'eval elast') from  $Q = 0.001 \text{ Å}^{-1}$  to 0.1 Å<sup>-1</sup> logarithmically. Hint: don't forget to give the wavelength used

 $\mathfrak{D}$ 

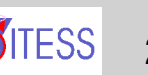

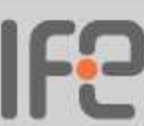

02.10.2006 K. Lieutenant Introduction to VITESS MONS Nonte Carlo simulation of Neutron Scattering Instruments **22** 

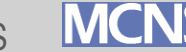

# Thank you for your attention !

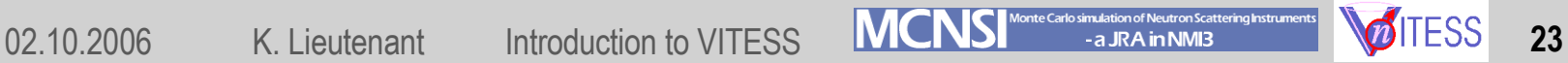

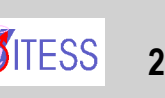

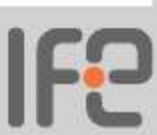